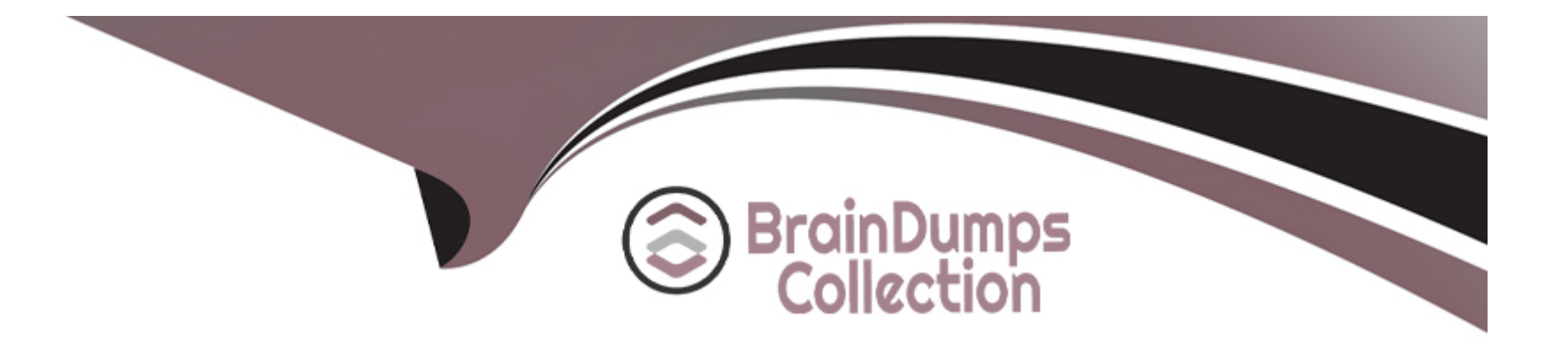

# **Free Questions for TCP-SP by braindumpscollection**

# **Shared by Shaffer on 24-05-2024**

**For More Free Questions and Preparation Resources**

**Check the Links on Last Page**

# **Question 1**

#### **Question Type: MultipleChoice**

What are the three types of input parameters used in the scripts?

Choose 3 answers

#### **Options:**

- **A-** Page or data table in the current analysis
- **B-** Visualization
- **C-** Action Control
- **D-** Data types (e.g. text string, integer, etc.)

#### **Answer:**

A, C, D

### **Explanation:**

[Input parameters are used to pass values from the analysis to the script. They can be of three types: page or data table in the current](https://community.tibco.com/s/article/How-to-Pass-Value-to-an-Input-Parameter-of-a-Data-Function-in-TIBCO-Spotfire-using-IronPython-Scripting) [analysis, action control, or data type. Page or data table in the current analysis allows the script to access a specific page or data table](https://community.tibco.com/s/article/How-to-Pass-Value-to-an-Input-Parameter-of-a-Data-Function-in-TIBCO-Spotfire-using-IronPython-Scripting) [by name. Action control allows the script to be triggered by a user action, such as clicking a button or selecting a value from a list. Data](https://community.tibco.com/s/article/How-to-Pass-Value-to-an-Input-Parameter-of-a-Data-Function-in-TIBCO-Spotfire-using-IronPython-Scripting) [type allows the script to accept a value of a specific data type, such as text string, integer, date, etc. Visualization is not a type of input](https://community.tibco.com/s/article/How-to-Pass-Value-to-an-Input-Parameter-of-a-Data-Function-in-TIBCO-Spotfire-using-IronPython-Scripting) [parameter, but rather an object that can be accessed by the script using the Document.ActivePageReference.Visuals](https://community.tibco.com/s/article/How-to-Pass-Value-to-an-Input-Parameter-of-a-Data-Function-in-TIBCO-Spotfire-using-IronPython-Scripting) [property.Reference:Spotfire Analyst Scripting,How to Get Values of the Input Parameters of a Data Function in TIBCO Spotfire Using](https://community.tibco.com/s/article/How-to-Pass-Value-to-an-Input-Parameter-of-a-Data-Function-in-TIBCO-Spotfire-using-IronPython-Scripting) [IronPython Scripting](https://community.tibco.com/s/article/How-to-Pass-Value-to-an-Input-Parameter-of-a-Data-Function-in-TIBCO-Spotfire-using-IronPython-Scripting)

### Question 2

Question Type: MultipleChoice

Which two of the following are can be passed lo a script via a parameter?

Choose 2 answers

#### Options:

A- Markings

B- Visualizations

C- Filtering Schemes

D- Pages

#### Answer:

B, D

### Explanation:

[According to the documentation, you can define script parameters for IronPython scripts in action controls and JavaScript parameters](https://docs.tibco.com/pub/spotfire/6.5.1/doc/html/text/text_details_on_add_edit_script_parameter.htm) [when you edit HTML of a text area. The type of parameter can be a simple data type such as a text string, an integer, etc., or it can be a](https://docs.tibco.com/pub/spotfire/6.5.1/doc/html/text/text_details_on_add_edit_script_parameter.htm) [visualization, page or data table in the current analysis. Therefore, visualizations and pages are two valid types of parameters that can](https://docs.tibco.com/pub/spotfire/6.5.1/doc/html/text/text_details_on_add_edit_script_parameter.htm) [be passed to a script. Markings and filtering schemes are not listed as possible parameter types.Reference:Details on Add/Edit Script](https://docs.tibco.com/pub/spotfire/6.5.1/doc/html/text/text_details_on_add_edit_script_parameter.htm) [Parameter,Using Scripts in the Text Area](https://docs.tibco.com/pub/spotfire/6.5.1/doc/html/text/text_details_on_add_edit_script_parameter.htm)

# Question 3

Question Type: MultipleChoice

Which language are action control scripts written in?

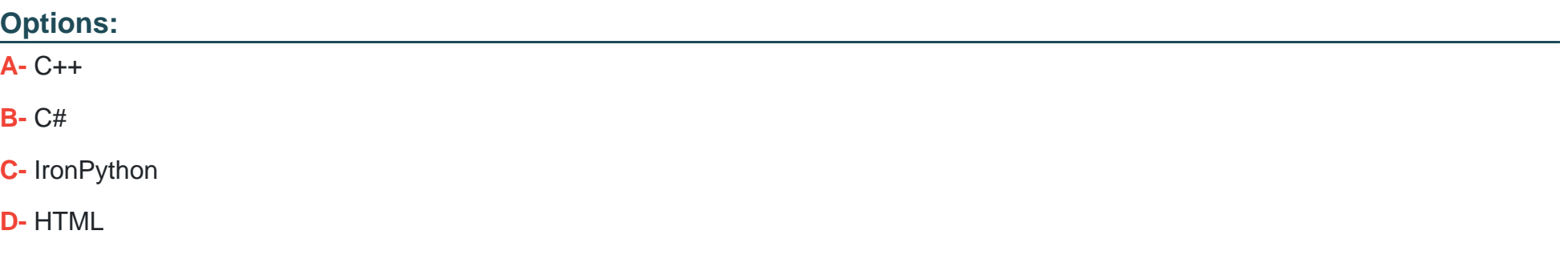

#### Answer:

 $\mathcal{C}$ 

#### Explanation:

[Action control scripts are written in IronPython, which is an implementation of the Python programming language that runs on the .NET](https://docs.tibco.com/pub/spotfire/6.5.0/doc/html/text/text_details_on_action_control.htm) [Framework.IronPython allows you to access the Spotfire API and create custom actions or tools for your analysis1.You can add action](https://docs.tibco.com/pub/spotfire/6.5.0/doc/html/text/text_details_on_action_control.htm) [control scripts to a text area and link them to buttons, links, or images2.You can also use JavaScript in HTML mode to add interactivity to](https://docs.tibco.com/pub/spotfire/6.5.0/doc/html/text/text_details_on_action_control.htm) [your text area3.Reference:](https://docs.tibco.com/pub/spotfire/6.5.0/doc/html/text/text_details_on_action_control.htm)

[Using Scripts in the Text Area - TIBCO Software](https://docs.tibco.com/pub/sfire-analyst/latest/doc/html/en-US/TIB_sfire-analyst_UsersGuide/text/text_using_scripts_in_the_text_area.htm)

```
Scripting - TIBCO Spotfire 7.6 - BEGINNER - Skillsoft
```
[Details on Insert JavaScript and JavaScript Example Scripts - TIBCO Software](https://support.tibco.com/s/article/How-to-change-language-settings-in-TIBCO-Cloud-Spotfire)

# **Question 4**

#### **Question Type: MultipleChoice**

Which of the following are types of action controls?

Choose 3 answers

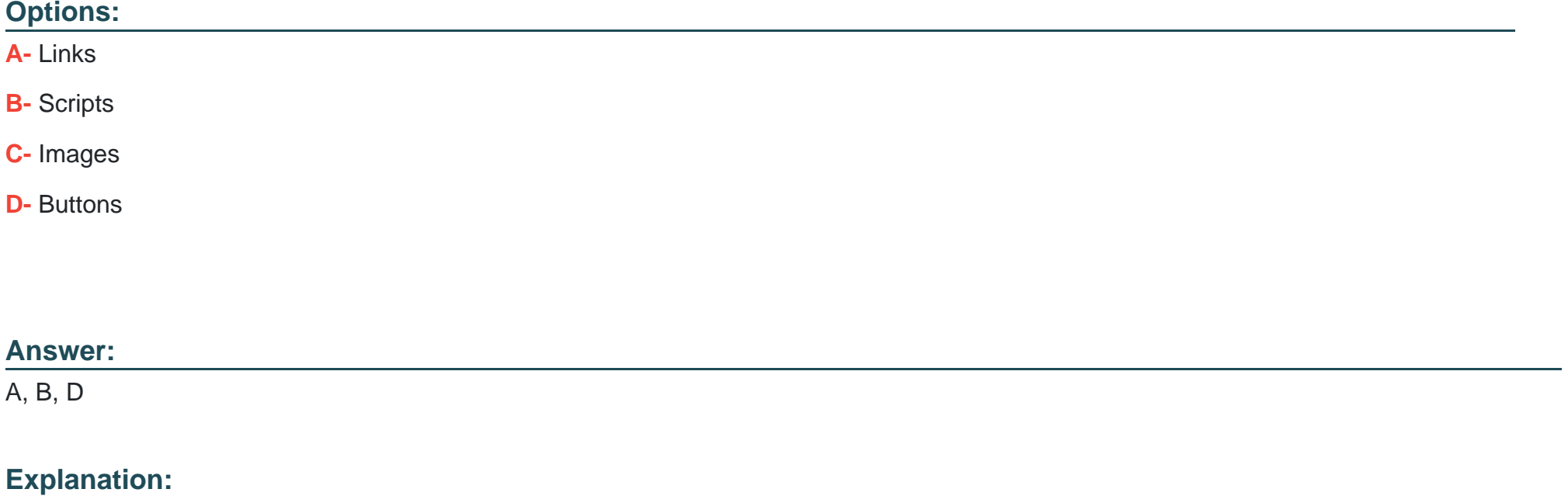

[Action controls are components that can be added to a text area to perform various actions when clicked. They can be either links,](https://docs.tibco.com/pub/spotfire/6.5.0/doc/html/text/text_details_on_action_control.htm) [buttons, or images.The actions can include opening TIBCO Spotfire tools, applying bookmarks, navigating to a certain page or](https://docs.tibco.com/pub/spotfire/6.5.0/doc/html/text/text_details_on_action_control.htm) [visualization, executing scripts, or refreshing data functions1.Scripts are custom actions that use the IronPython scripting functionality to](https://docs.tibco.com/pub/spotfire/6.5.0/doc/html/text/text_details_on_action_control.htm) [automate tasks or extend the functionality of Spotfire2.Images are not a type of action control, but they can be used as the appearance](https://docs.tibco.com/pub/spotfire/6.5.0/doc/html/text/text_details_on_action_control.htm) [of an action control1.Reference:Details on Action Control,IronPython Scripting in TIBCO Spotfire](https://docs.tibco.com/pub/spotfire/6.5.0/doc/html/text/text_details_on_action_control.htm)

## Question 5

Question Type: MultipleChoice

The Linear Regression method in Predictive Modelling does the following

### Options:

- A- Models the categorical response column as a weighted sum of predictor columns
- B- Used when the response column is categorical with only two possible values
- C- Models the numeric response column as a weighted sum of the predictor columns
- D- Creates a binary tree by recursively splitting the data on the predictor values

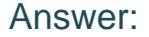

 $\overline{C}$ 

#### Explanation:

[The Linear Regression method in Predictive Modelling is used when the response column is numeric and continuous, and the](https://www.tibco.com/resources/tutorial-video/tibco-spotfire-use-regression-modeling-predict-numerical-values) [relationship between the response and the predictors is assumed to be linear. The Linear Regression method models the numeric](https://www.tibco.com/resources/tutorial-video/tibco-spotfire-use-regression-modeling-predict-numerical-values) [response column as a weighted sum of the predictor columns, plus an intercept term.The weights, or coefficients, are estimated by](https://www.tibco.com/resources/tutorial-video/tibco-spotfire-use-regression-modeling-predict-numerical-values) [minimizing the sum of squared errors between the observed and predicted values1.The Linear Regression method can be used to](https://www.tibco.com/resources/tutorial-video/tibco-spotfire-use-regression-modeling-predict-numerical-values) [assess the significance and effect of each predictor, as well as to make predictions for new data2.Reference:Building a Regression](https://www.tibco.com/resources/tutorial-video/tibco-spotfire-use-regression-modeling-predict-numerical-values) [Model in Spotfire,TIBCO Spotfire - Use Regression Modeling to Predict Numerical Values](https://www.tibco.com/resources/tutorial-video/tibco-spotfire-use-regression-modeling-predict-numerical-values)

### Question 6

Question Type: MultipleChoice

Which data relationship algorithm compares two numerical values?

Options:

- A- Chi-square
- B- Anova
- C- Linear regression
- D- Kruskal-Wallis

#### Answer:

### $\overline{C}$

### Explanation:

[Linear regression is a data relationship algorithm that compares two numerical values by fitting a linear equation to the observed data. It](https://docs.tibco.com/pub/sfire-analyst/latest/doc/html/en-US/TIB_sfire-analyst_UsersGuide/dr/dr_anova_algorithm.htm) [measures the strength and direction of the relationship between the dependent variable \(Y\) and the independent variable \(X\) by](https://docs.tibco.com/pub/sfire-analyst/latest/doc/html/en-US/TIB_sfire-analyst_UsersGuide/dr/dr_anova_algorithm.htm) [calculating the slope and the intercept of the line.It also provides a p-value that indicates the significance of the relationship1. The other](https://docs.tibco.com/pub/sfire-analyst/latest/doc/html/en-US/TIB_sfire-analyst_UsersGuide/dr/dr_anova_algorithm.htm) [options are not data relationship algorithms that compare two numerical values.Chi-square is used to compare categorical columns by](https://docs.tibco.com/pub/sfire-analyst/latest/doc/html/en-US/TIB_sfire-analyst_UsersGuide/dr/dr_anova_algorithm.htm) [testing the independence of the frequencies in a contingency table2.Anova is used to compare the mean values of a numerical column](https://docs.tibco.com/pub/sfire-analyst/latest/doc/html/en-US/TIB_sfire-analyst_UsersGuide/dr/dr_anova_algorithm.htm) [across different groups defined by a categorical column3.Kruskal-Wallis is used to compare the ranks of a sortable column across](https://docs.tibco.com/pub/sfire-analyst/latest/doc/html/en-US/TIB_sfire-analyst_UsersGuide/dr/dr_anova_algorithm.htm) [different groups defined by a categorical column.Reference:1: Linear Regression - TIBCO Software1,2: Chi-square - TIBCO](https://docs.tibco.com/pub/sfire-analyst/latest/doc/html/en-US/TIB_sfire-analyst_UsersGuide/dr/dr_anova_algorithm.htm) [Software2,3: Data Relationships Anova Algorithm - TIBCO Software3, : Kruskal-Wallis - TIBCO Software](https://docs.tibco.com/pub/sfire-analyst/latest/doc/html/en-US/TIB_sfire-analyst_UsersGuide/dr/dr_anova_algorithm.htm)

To Get Premium Files for TCP-SP Visit

[https://www.p2pexams.com/products/tcp-s](https://www.p2pexams.com/products/TCP-SP)p

For More Free Questions Visit <https://www.p2pexams.com/tibco/pdf/tcp-sp>